# Администрирование информационных систем

#### Установка и начальная настройка SQL Server 2000

#### Подготовка к установке SQL Server 2000

- Для установки экземпляра SQL Server 2000 необходим компьютер удовлетворяющий ряду требований к аппаратным и программным ресурсам:
	- Минимальные аппаратные требования:
		- Процессор Intel Pentium-166 или более мощный; • Монитор - поддерживающий разрешение 800х600;
		- ◆ Координатное устройство мышь совместимая с Microsoft Mouse;
		- Привод CD-ROM при установке с компакт диска; ◆ Оперативная память (для ОС Windows 2000 Server) – 128 Мб (минимум), 256 Мб (рекомендуется).
		- Свободный объем жесткого диска для установки компонентов SQL Server 2000 – 95-270 Мб (для серверных и клиентских утилит), 113 Мб (для средств управления), 30 Мб (для SQL Server Books online), 50-120 Мб (для Analysis Services), 80 Мб (для English Query)

#### Ресурсы, повышающие производительность MS SQL Server

Существуют аппаратные ресурсы существенно влияющие на производительность работы сервера:

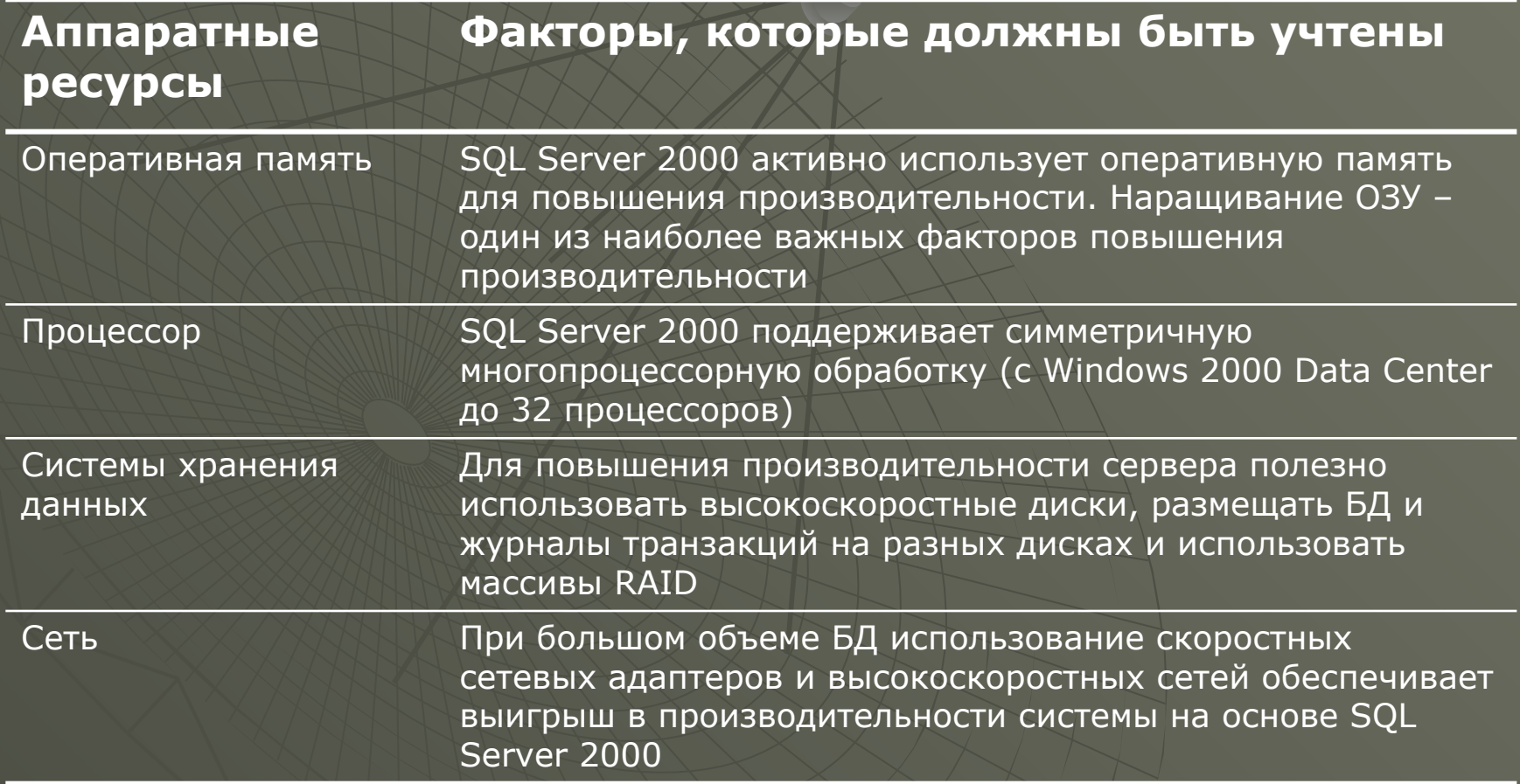

#### Параметры установки

◆ При установке SQL Server 2000 необходимо выбрать конфигурационные параметры:

- Учетную запись для служб SQL Server 2000 и SQL Server Agent;
- Режим проверки подлинности для SQL Server 2000;
- Определить последовательность сортировки по умолчанию;
- Сетевые библиотеки для SQL Server 2000;
- Режим лицензирования клиентов.

# Выбор учетной записи для служб SQL Server 2000

- Все службы SQL Server 2000 работают в контексте учетной записи пользователя. При установке необходимо установить учетную запись пользователя для служб SQL Server и SQL Server Agent.
- ◆ Для клиент-серверных сред, как правило, используют специальную учетную запись для служб SQL Server 2000. В этом случае службы смогут работать с другими установленными в сети серверами и обращаться к сетевым ресурсам.
- ◆ Для всех серверов, которые будут обмениваться данными, рекомендуется использовать одну и ту же учетную запись.

# Выбор учетной записи для служб SQL Server 2000

- ◆ Применение специальной учетной записи предполагает создание доменной учетной записи, которая используется только для служб SQL Server и SQL Server Agent. При ее создании устанавливается флажок: *срок действия пароля не ограничен*.
- ◆ Данная учетная запись должна иметь специальные права:
	- Право регистрироваться в системе как служба;
	- Право доступа для чтения и изменения содержимого папки SQL Server, файлов БД, право доступа для чтения и записи системного реестра Windows.
- ◆ Программа установки автоматически предоставляет права указанной учетной записи пользователя домена.

Выбор режима проверки подлинности пользователей • SQL Server 2000 поддерживает два режима проверки подлинности пользователей:

*• режим проверки подлинности Windows; • смешанный режим.*

• По умолчанию используется первый режим. В данном режиме SQL Server принимает *доверенные подключения*  Windows.

#### Выбор режима проверки подлинности пользователей

- ◆ При выборе **смешанного режима** SQL Server 2000 использует один из двух методов проверки:
	- средствами Windows;
	- клиентское приложение сообщает имя и пароль пользователя SQL Server.

• Режим проверки подлинности Windows рекомендуется в большинстве вариантов установки серверов. Он обеспечивает более надежные средства защиты, включая шифрование пароля, а также упрощает администрирование в домене Windows.

## Выбор последовательности сортировки

- ◆ *Последовательность сортировки* определяет порядок хранения данных, кодировка которых отличается от Unicode, а также задает параметры сортировки и сравнения данных. Последовательность сортировки определяется двумя параметрами:
	- кодировкой, выбранной по умолчанию для Windows;
	- последовательностью сортировки SQL.
	- Если при установке программа определяет, что SQL Server 2000 устанавливается на компьютере, где язык по умолчанию – английский, то выбирается *алфавитный порядок сортировки без учета регистра*, используемый для кодовой страницы 1252.
- Последовательность сортировки для SQL Server может быть задана на разных уровнях. Первоначальная сортировка задается для всех системных БД. Если для пользовательской БД не определен собственный порядок сортировки, то наследуется последовательность, заданную по умолчанию.

# Выбор сетевых библиотек

- ◆ SQL Server 2000 использует сетевые библиотеки для обмена данными по сети. Такие библиотеки реализованы как *динамически подключаемые библиотеки* и выполняют операции на основе *механизмов взаимодействия между процессами*.
- ◆ К числу сетевых механизмов относятся:
	- использование именованных каналов (named pipe);
	- удаленный вызов процедур (remote procedure call, RPC).
- ◆ По умолчанию при установке SQL Server 2000 используются библиотеки TCP/IP Sockets и Named Pipes.
- ◆ Другие библиотеки устанавливаются в процессе установки, однако требуют дополнительной настройки.
- ◆ Конфигурация сетевых библиотек может быть выполнена с помощью утилиты **Server Network Utility**.
- Утилита Server Network Utility может быть использована для включения шифрования передачи данных на основе протокола SSL (Secure Sockets Layer). Длина ключа шифрования (40- или 128-разрядный ключ) зависит от поддержки Windows.

#### Серверные сетевые библиотеки

 $\vert x \vert$ 

Для управления сетевыми библиотеками SQL Sever 2000 используется специальная утилита SQL Server Network Utility

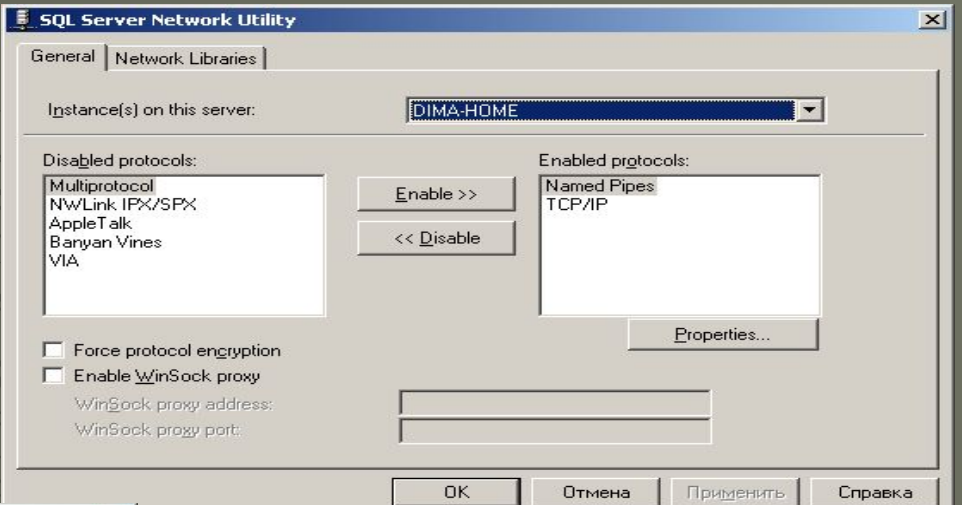

#### **SOL Server Network Utility**

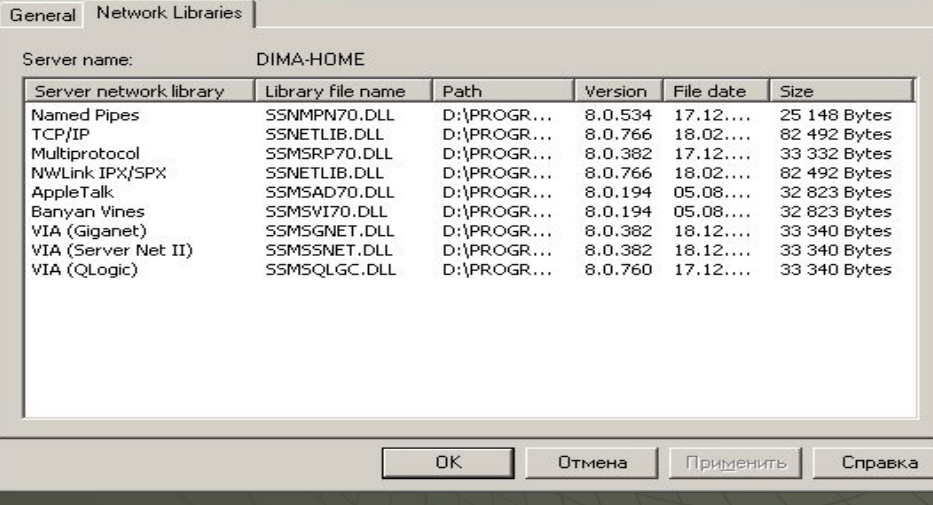

# Выбор варианта лицензирования клиентов

• SQL Server 2000 поддерживает два варианта лицензирования клиентов:

- по числу процессоров число необходимых лицензий определяется числом всех процессоров, установленных на сервере, и клиентам не требуются дополнительные лицензии. Такой режим используется для больших сетей и при организации доступа анонимных пользователей Интернет;
- по числу рабочих мест для подключения к SQL Server 2000 необходимо иметь *клиентскую лицензию доступа (CAL)*. Применяется для небольших и средних сетей.

# Установка SQL Server 2000

- ◆ При выполнении установки SQL Server 2000 запускается Мастер установки на разных этапах которого можно установить различные параметры:
	- на первом шаге выбирается набор устанавливаемых компонент.

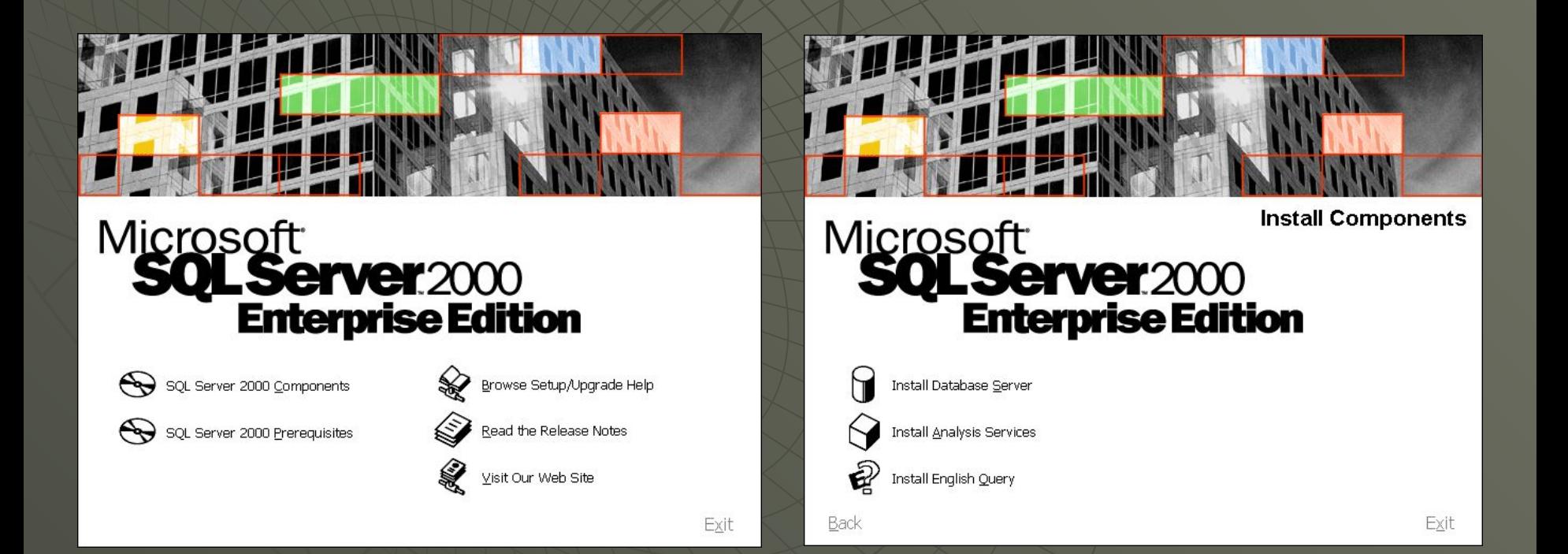

#### Типы установки

#### При установке на локальном компьютере можно выбрать следующие варианты:

- Clients Tools Only используется если есть необходимость использования клиентских утилит, управлять работой SQL Server, организовывать подключения к БД сервера.
- Server and Clients Tools устанавливается сервер БД, а также программные компоненты, обеспечивающие возможность подключения клиента к серверу и клиентские утилиты, управляющие работой сервера.
- Connectivity Only используется, если необходимо обеспечить возможность подключения клиентов к SQL Server 2000.
- ◆ Библиотека MDAC устанавливается для каждого варианта. Данная библиотека обеспечивает возможность подключения к именованным экземплярам SQL Server 2000.

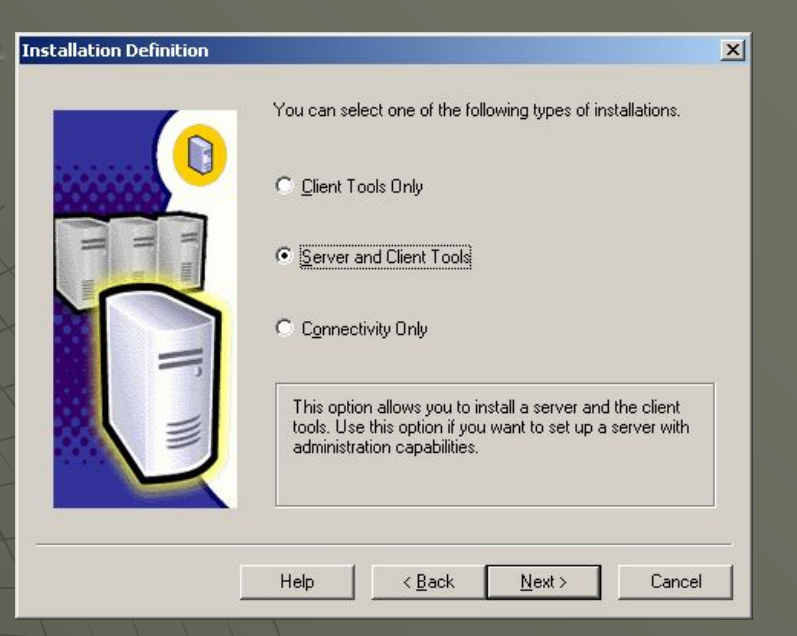

#### Выбор варианта установки

- Серверные и клиентские утилиты могут быть установлены в следующих вариантах:
	- Typical
	- Minimum
	- Custom

При выборе нестандартной установки (Custom) имеется возможность указать список устанавливаемых компонентов.

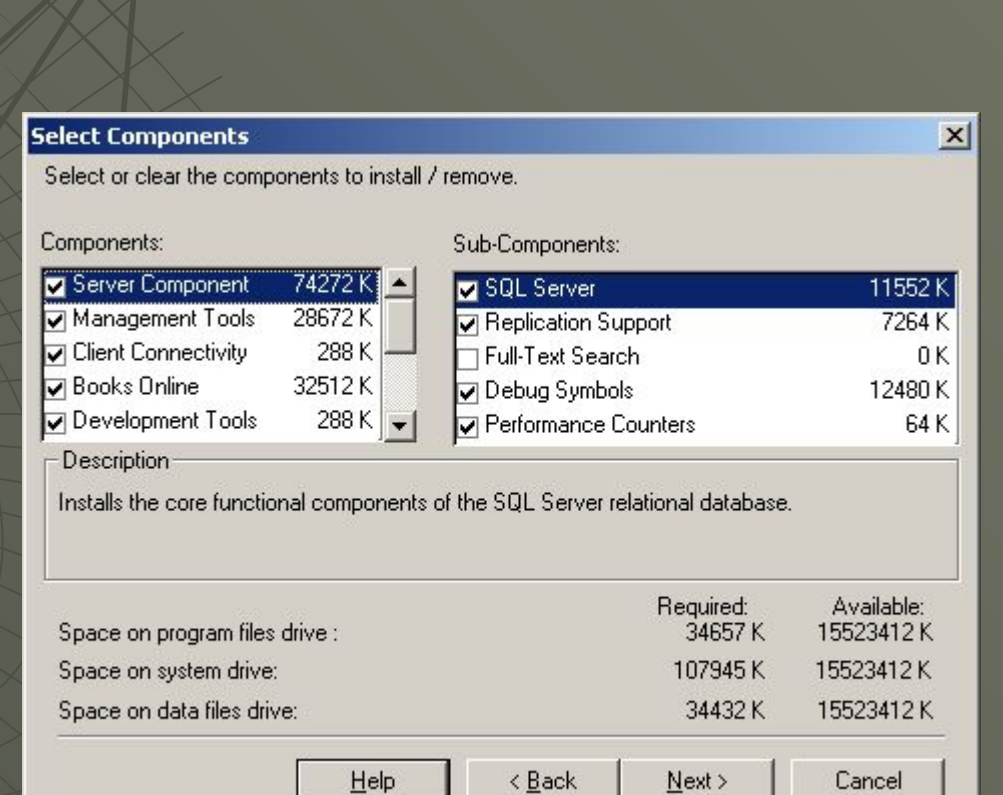

#### Параметры установки

#### **Параметр Описание**

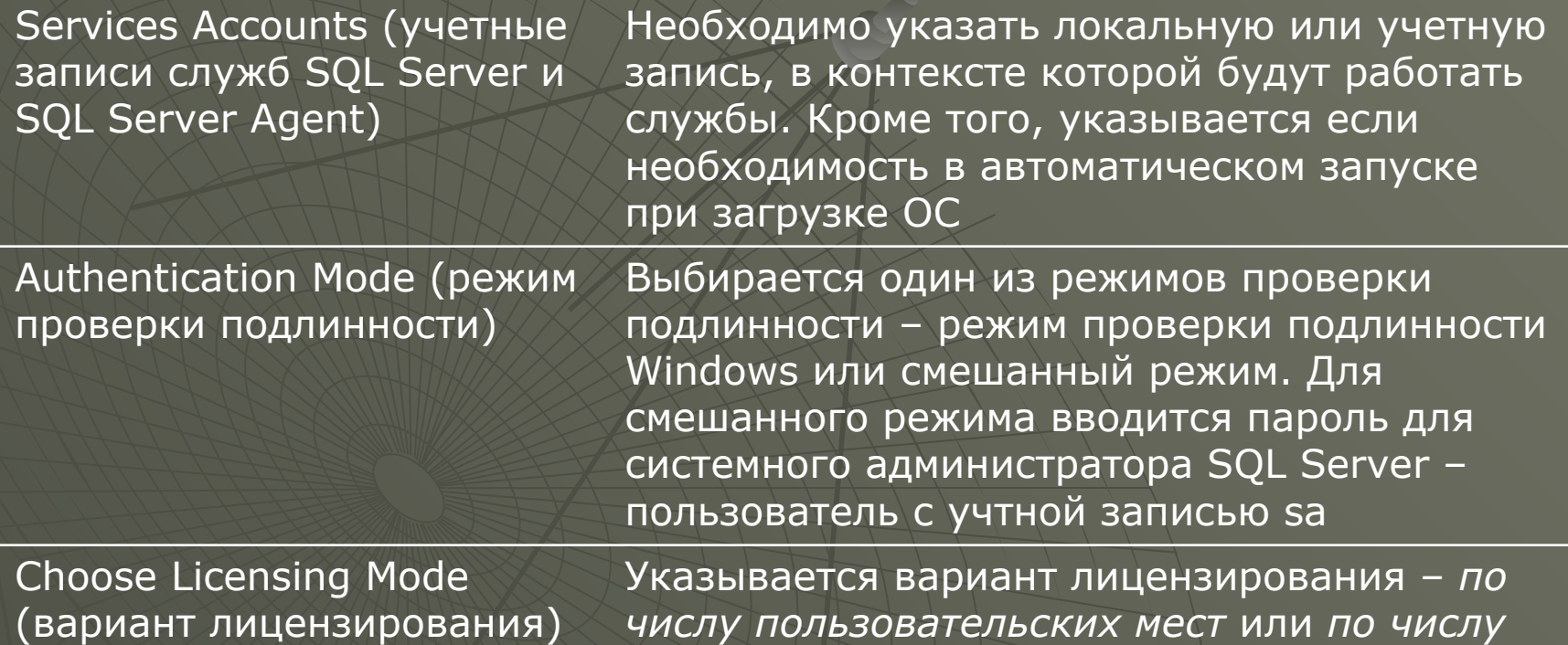

*процессоров*.

# Нестандартная (Custom) установка

- ◆ При выборе нестандартной установки можно задать следующие дополнительные параметры:
	- Установить дополнительные средства разработки (заголовочные файлы и библиотеки, API-интерфейсы резервного копирования и восстановления данных и т.п.);
	- Установить примеры программ;
	- Выбрать устанавливаемые компоненты SQL Server 2000;
	- Изменить параметры сортировки по умолчанию;
	- Выбрать и сконфигурировать дополнительные сетевые библиотеки;
	- Изменить именованный канал по умолчанию;
	- Изменить выбранный по умолчанию номер порта библиотеки TCP/IP Sockets (1433);
	- Определить адрес прокси-сервера, при организации обмена данных через прокси-сервер.

#### Установка нескольких экземпляров SQL Server 2000

- Допускается использование нескольких экземпляров SQL Server 2000 на одном компьютере. Такой подход позволяет получить независимые наборы системных и пользовательских БД на одном компьютере.
- Устанавливаемый экземпляр SQL Server может быть сделан *экземпляром по умолчанию* или *именованным экземпляром*.
- Для установки именованного экземпляра необходимо снять флажок Default в окне установки.

Корректное использование нескольких экземпляров SQL Server 2000

- ◆ При работе нескольких экземпляров SQL Server 2000 на одном компьютере увеличивается число установленных компонентов программного обеспечения и объем работы по администрированию серевра.
- Дополнительные экземпляры служб SQL Server и SQL Server Agent повышают требования к аппаратным ресурсам компьютера.

Компоненты, совместно используемые экземплярами SQL Server 2000

- Ряд компонентов SQL Server 2000 устанавливаются и используются в единственном экземпляре:
	- Клиентские утилиты для управления работой сервера;
	- Books Online справочная интерактивная система;
	- Служба Microsoft Search;
	- Служба Distributed Transaction Coordinator.

#### Компоненты, устанавливаемые для каждого экземпляра SQL Server 2000

- ◆ Для каждого экземпляра SQL Server 2000 устанавливаются отдельные экземпляры служб SQL Server и SQL Server Agent:
	- Для экземпляра по умолчанию MSSQLServer и MSSQLServerAgent
	- Для именованных экземпляров MSSQLServer\$имя\_экземпляра и MSSQLServerAgent\$имя\_экземпляра.

• Ядро БД каждого экземпляра полностью независимо от любого другого экземпляра SQL Server. Системные и пользовательские БД экземпляров также независимы друг от друга.

Удаленная и автоматическая установка SQL Server 2000 • SQL Server 2000 допускает автоматическую и удаленную установку. • Процедура автоматической установки заключается в запуске пакетного файла, который вызывает файл инициализации установки ( .iss). Данный файл включает в себя параметры установки SQL Server 2000. ◆ Синтаксис команды имеет вид: • start /wait *путь*\setupsql.exe k=sms -s -m -SMS -f1 "c:\setup.iss"

# Создание файлов инициализации установки

• Существует три способа создать файл .iss для автоматической установки:

- В диалоговом окне Мастера установки Advanced Options имеется возможность записать файл автоматической установки (Record Unattended .ISS file). Выбрав данный вариант устанавливаемые опции записываются в файл .iss и сохранены в папке \winnt.
- Использование одного из трех .iss файла, находящихся в дистрибутиве SQL Server 2000: sqlins.iss – обычный вариант установки, sqlcli.iss – установка только клиентские утилиты, sqlcst.iss – установка всех компонентов SQL Server 2000.
- Внести изменения в файл setup.iss, автоматически создаваемый при каждой установке SQL Server 2000 в каталоге \winnt.
- ◆ Справка по формату .iss-файлов и примеры имеются в справочной интерактивной системе SQL Server 2000 Books Online.

#### Удаленная установка

- Мастер установки позволяет выполнять устанавливать экземпляр на удаленном компьютере.
- Для этого необходимо в начале работы Мастера указать имя удаленного компьютера.
- Кроме того, необходимо войти в систему под доменной учетной записью позволяющей вести установку на удаленном компьютере, то есть обладающую административными правами.
- ◆ Необходимо указать каталог, куда будет установлен SQL Server 2000 и полный путь к файлам, необходимым для установки.
- ◆ Программа установки запишет выбранные параметры в файл setup.iss, скопирует необходимые данные на удаленный компьютер и выполнить автоматическую установку, используя файл setup.iss.
- ◆ Автоматическая установка позволяет выполнить установку программы на нескольких компьютерах с одинаковой или схожей конфигурацией.

## Анализ и разрешение проблем при установке SQL Server 2000

- ◆ Программа установки SQL Server 2000 генерирует несколько файлов журнала, которые могут быть использованы для анализа и разрешения проблем при неудачной установке программы:
	- Sqlstp.log регистрируются ошибки, которые появляются при конфигурировании программы установки;
	- Setup.log регистрирует удачное или неудачное завершение установки;
	- Searchsetup.log регистрирует ошибки, выявленные в процессе конфигурирования службы Microsoft Search.

# Анализ и разрешение проблем при установке SQL Server 2000

- ◆ Microsoft предоставляет ряд интерактивных диагностических средств, позволяющих устранить проблемы с установкой SQL Server 2000 и дальнейшей работы.
	- Данные средства доступны по адресу:
		- http://support.microsoft.com/support/sql/tshooter.asp
- ◆ Журнал ошибок SQL Server 2000 еще один источник информации об ошибках в работе SQL Server. В данном журнале регистрируются системные и пользовательские события, в том числе по установке.
	- Для каждого экземпляра SQL Server ведется свой журнал.

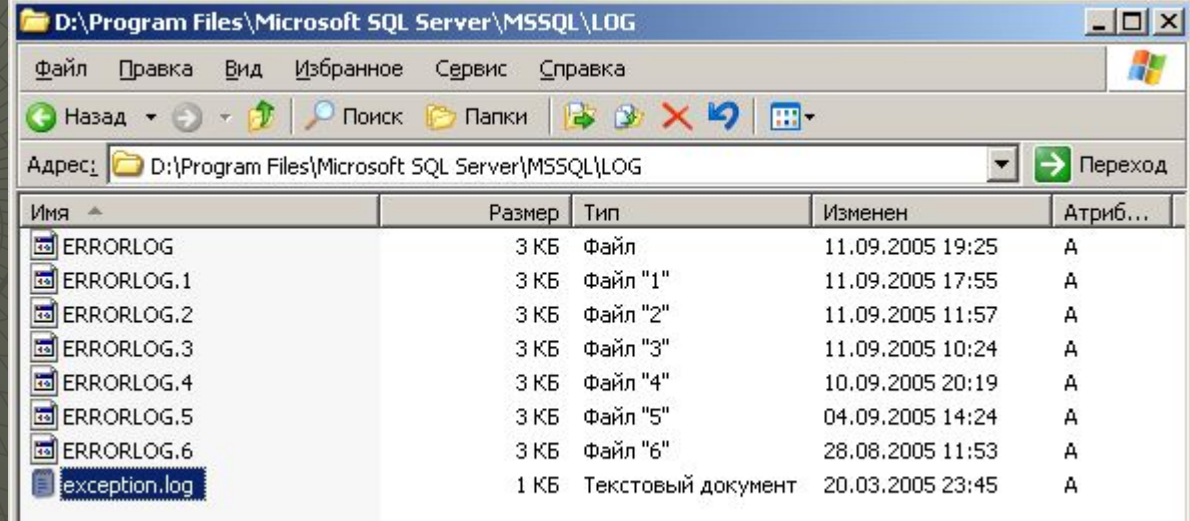

#### Результаты установки SQL Server 2000

- ◆ Программа установки SQL Server 2000 вносит определенные изменения в структуру папок и файлов системы, а также в разделы реестра Windows.
- После первичной установки файла SQL Server 2000 размещаются в каталоге \Program Files\Microsoft SQL Server, находящийся на том же разделе, что и системная папка Windows. В данном каталоге располагается подкаталог с именем 80. В данном каталоге хранятся разделяемые файлы, общие для всех экземпляров MS SQL Server 2000. Перемещать файлы из данного каталога нельзя.

#### Содержимое разделяемых папок каталога \Program Files\Microsoft SQL Server\80

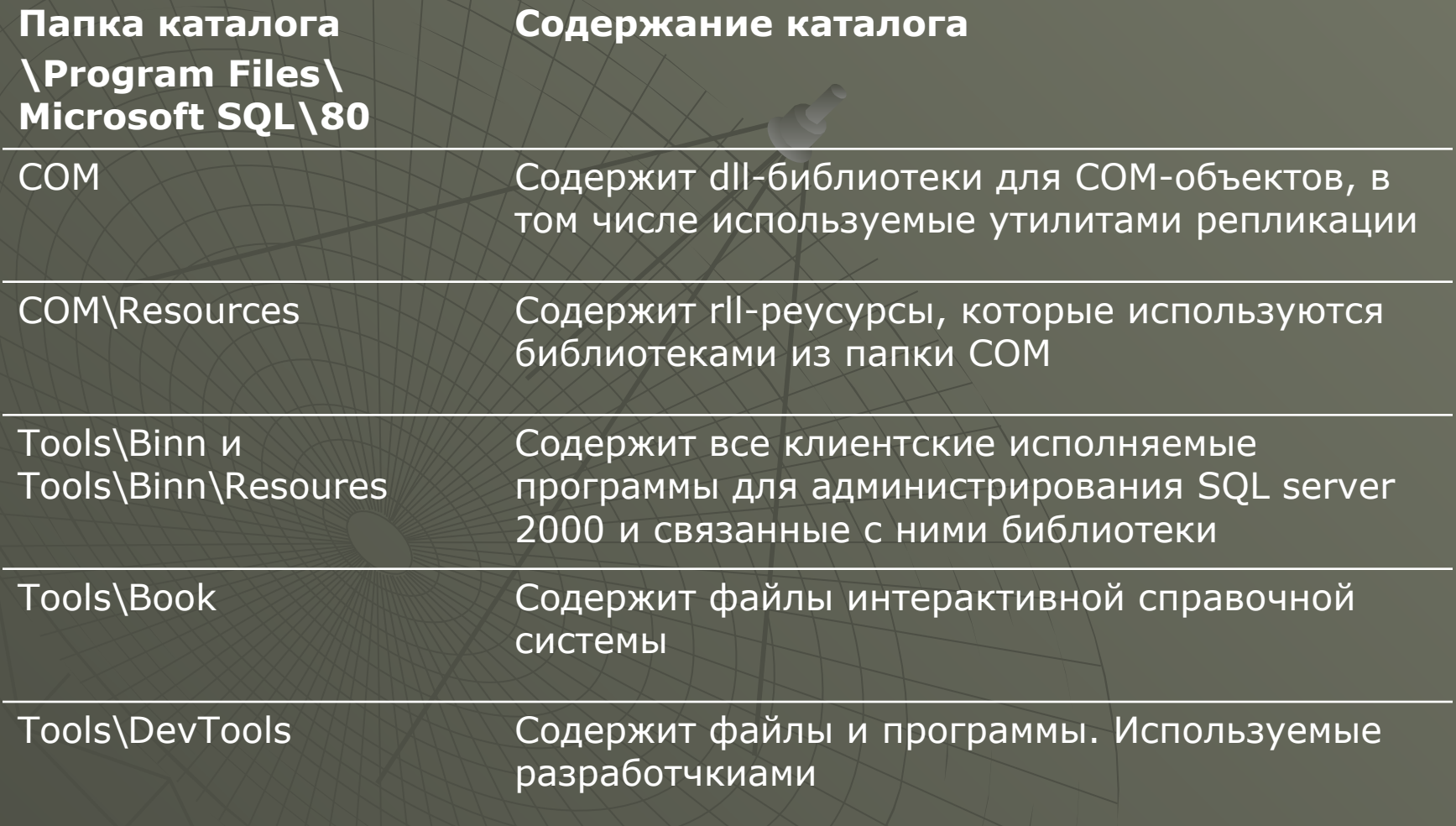

#### Содержимое разделяемых папок каталога \Program Files\Microsoft SQL Server\80

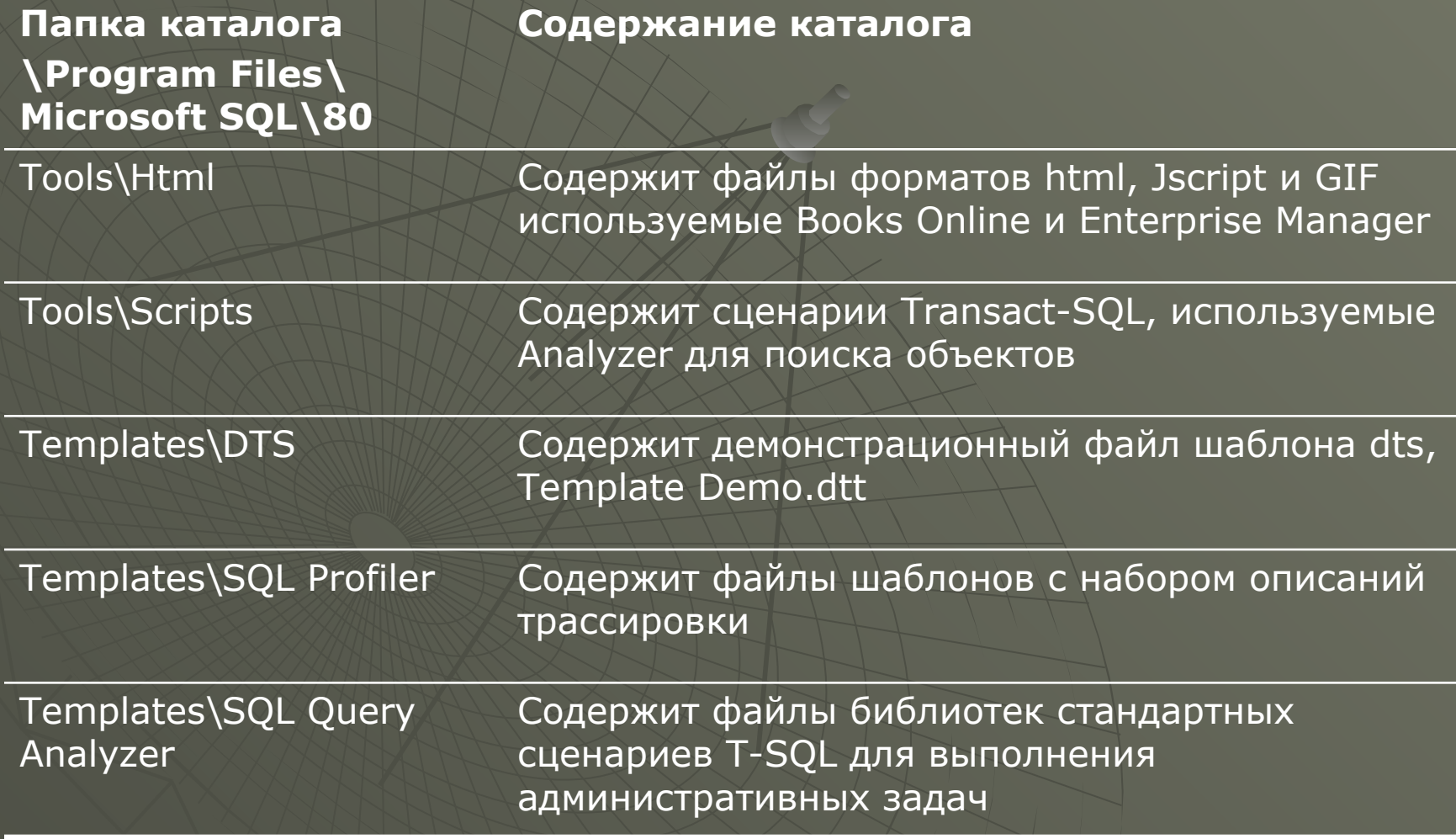

#### Содержимое уникальных папок экземпляра \Program Files\Microsoft SQL Server\MSSQL

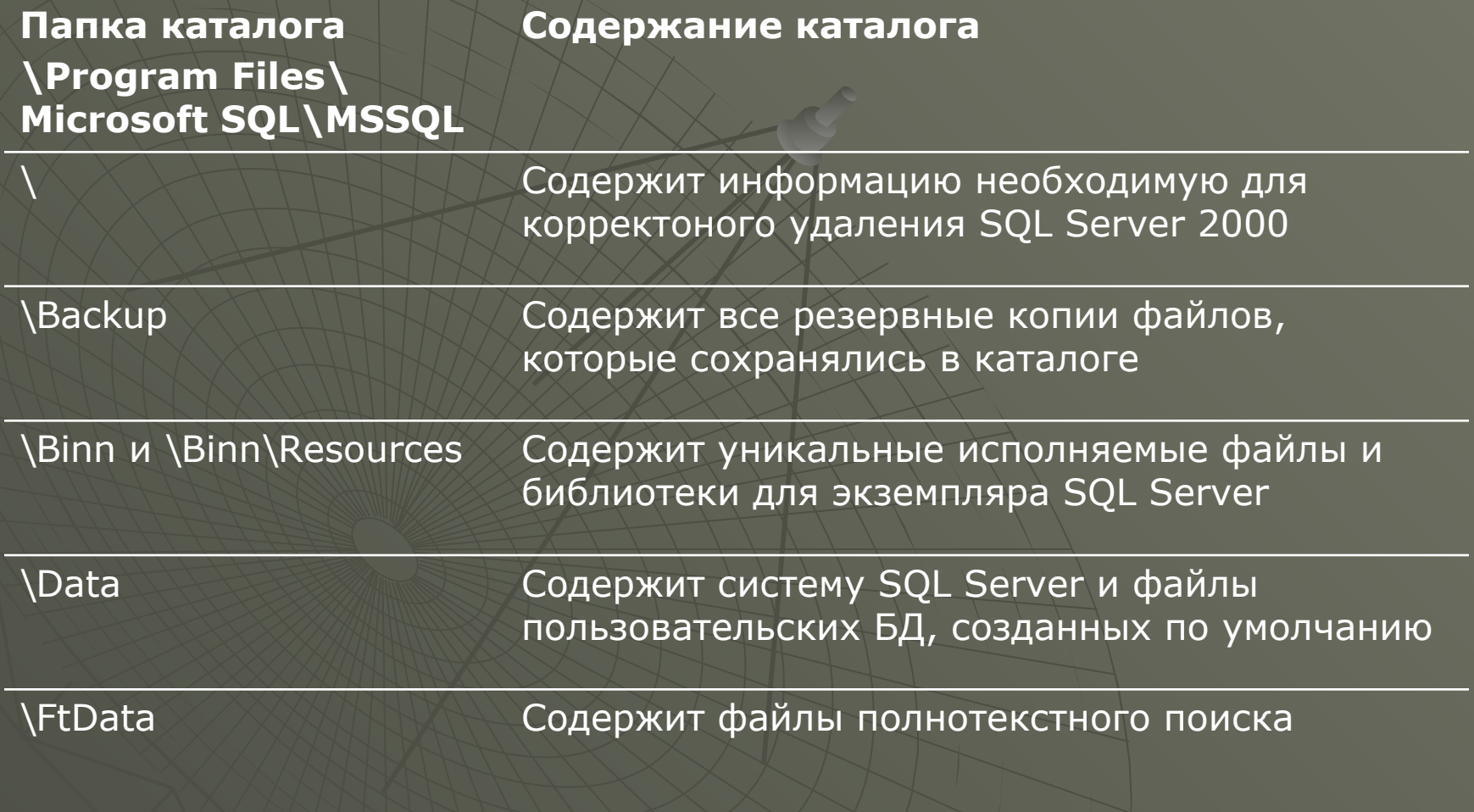

#### Содержимое уникальных папок экземпляра \Program Files\Microsoft SQL Server\MSSQL

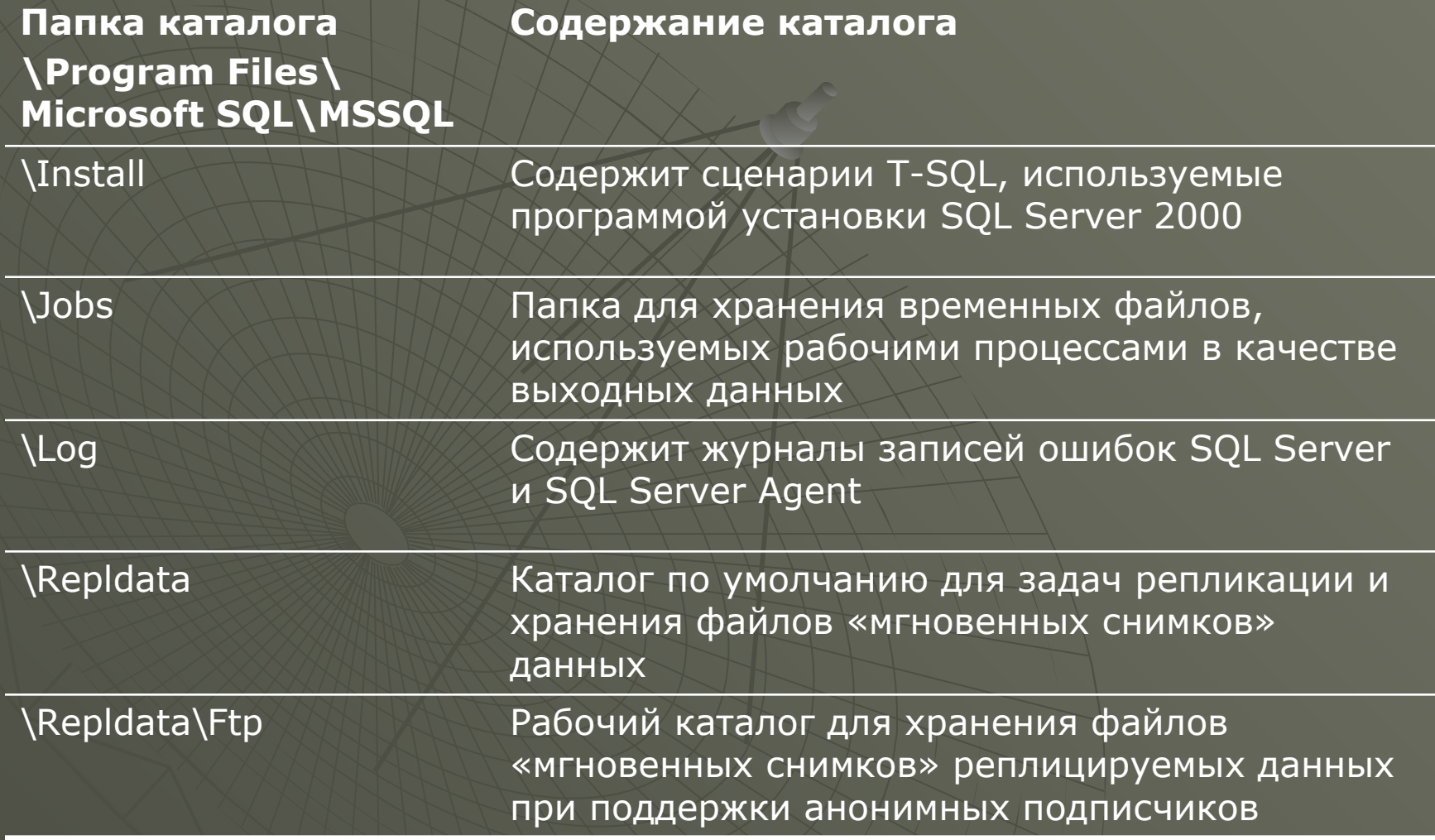